# Enflasyon Muhasebesi Sıkça Sorulan Sorular -1

# Enflasyon muhasebesi neden uygulanır?

Vergi kanunları açısından fiyat endeksindeki artış (Yurt içi ÜFE), içinde bulunulan dönem dahil son üç hesap döneminde %100'den ve içinde bulunulan hesap döneminde %10'dan fazla olması halinde şartlar oluşmuş kabul edilerek mali tabloların enflasyon düzeltmesine tabi tutulması beklenmektedir. 31.12.2021 tarihi itibarıyla enflasyon muhasebesini gerektiren şartlar oluşmuş ancak VUK Geçici 33'üncü madde kapsamında uygulama 31.12.2023 tarihine ötelenmiştir.

# Logo Tiger/GO ürünlerinde hangi versiyondan itibaren kullanılabilir?

2.89.00.00 sürüm ile VUK Enflasyon muhasebesi taslak tebliği kapsamında güncellemelerin üründe uygulanabilmesi sağlanmıştır.

# ERP ürünleri için enflasyon muhasebesi uygulamaları için parametreler nasıl tanımlanmalıdır?

# Malzeme yönetimi parametrelerinde;

Fiyat Endeksi Atama Türü: Basit Ortalama Yöntemine Göre/ Malzeme Devir Hızına Göre

Enflasyon Düzeltme Tarihi: Düzeltme işlemi yapılacak tarih girilir. 2023 yılı için 31.12.2023 tanımlanır.

# Muhasebe parametrelerinde;

Enflasyon Düzeltme Hesabı: 698

Enflasyon Muhasebesi İşlemlerinde Kullanılacak Endeks: Yurt İçi Üretici Fiyat Endeksi

Atanacak Fiyat Endeksi: Ay Sonu Endeksi/Aylık Ortalama Endeks olarak seçimlidir.

Ay sonu endeksi seçildiğinde ilgili tarih içerisindeki ayın endeks değeri alınır.

Aylık ortalama endekste ise ilgili tarih içerisindeki endeks ile bir öndeki ayın endeksinin ortalama değeri alınır.

Not: Yurt İçi Üretici Fiyat Endeksi değerleri Sistem işletmeni/ Kuruluş bilgileri/ Fiyat endeksleri penceresinde yer alan Yurt İçi Üretici Fiyat Endeksi değerlerinden bilgi alır.

Bu pencerede sol alt köşede yer alan Güncelle seçeneği ile güncel değerler yüklenir ve kaydet ile kaydedilir. Kullanıcı tarafından da giriş yapılabilir.

# Enflasyon muhasebesi hangi işlemler için uygulanır?

Malzeme hareketlerine,

Muhasebe hareketlerine,

Sabit kıymet kayıtlarına uygulanır.

# Malzeme yönetimi parametrelerinde yer alan Fiyat Endeksi Atama Türü "Basit Ortalama Yöntemine Göre" nasıl çalışır?

Malzeme yönetimi parametrelerinde "Fiyat Endeksi Atama Türü" seçiminde "Basit Ortalama Yöntemine Göre" seçili stok giriş hareketlerine (üretim/hızlı üretim ile bağlantılı girişler hariç)(Bilanço Ayı Yİ-ÜFE + Bir önceki geçici vergi Yİ-ÜFE)/2 formülüne göre endeks atanmaktadır.

Endeks değeri, Genel Muhasebe parametrelerinden yer alan "Enflasyon Muhasebesi İşlemlerinde Kullanılacak Endeks: Yurt İçi Üretici Fiyat Endeksi" parametresine göre atanır.

Çıkış hareketlerine de kullanılan maliyet yöntemine göre örneğin eldekilerin ortalaması kullanıldığında eldekilerin ortalamasına göre çıkış hareketlerine endeks atanmaktadır.

Endeks hesaplama= (Bilanço Ayı Yİ-ÜFE + Bir önceki geçici vergi Yİ-ÜFE)/2

31.12.2023 için endeks hesaplama=(2.915,02+ 2.749,98)/2 = 2.832,5

Bilanço ayı Yİ-ÜFE

Enflasyon düzeltme katsayısı= -------------------------------------------------------------------

(Bilanço Ayı Yİ-ÜFE + Bir önceki geçici vergi Yİ-ÜFE)/2

 $=(2.915,02) / (2.915,02 + 2.749,98)/2 = 1,02913$ 

Stok hareketlerine endeks atama işlemi; maliyetlendirme servisi ve maliyet üzerinden fiyatlandırma (cost) işlemi ile yapılır. (LG\_FFF\_DD\_STLINE tablosunda INFIDX kolonuna değer atanır)

# Malzeme yönetimi parametrelerinde yer alan Fiyat Endeksi Atama Türü "Malzeme Devir Hızına Göre" nasıl çalışır?

Malzeme yönetimi/ İşlemler altında yer alan Malzeme Ortalama Stokta Kalma Süresi Güncelleme işlemi çalıştırılır. Bu işlem ile malzeme kartlarına Ort.Stokta Kalma Süresi değeri yazılır. Ve bu değere göre 31.12.2023 tarihinden geriye doğru gün hesaplanarak hangi tarihe denk geliyorsa o tarihteki Yİ-ÜFE endeksi dikkate alınır.

Malzeme kartında ort.stokta kalma süresi örneğin: 130

Endeks düzeltme tarihi: 31.12.2023

Endeks değeri: 31.12.2023 tarihinden itibaren geriye doğru 130 gün sayılır. 23.08.2023 tarihine denk gelir. Bu durumda Ağustos-2023 Yİ-ÜFE endeksi ilgili malzeme giriş hareketlerine atanır.

Çıkış hareketlerine de kullanılan maliyet yöntemine göre örneğin eldekilerin ortalaması kullanıldığında eldekilerin ortalamasına göre çıkış hareketlerine endeks atanmaktadır.

Stok hareketlerine endeks atama işlemi; maliyetlendirme servisi ve maliyet üzerinden fiyatlandırma (cost) işlemi ile yapılır. (LG\_FFF\_DD\_STLINE tablosunda INFIDX kolonuna değer atanır)

Not: Endeks değeri, Genel Muhasebe parametrelerinden yer alan "Enflasyon Muhasebesi İşlemlerinde Kullanılacak Endeks: Yurt İçi Üretici Fiyat Endeksi" parametresine göre atanır.

# 2.91 sürüm ile Malzeme Ortalama Stokta Kalma Süresi Güncelleme işlem filtrelerine eklenen "Hesaplama: Stok Miktarı Üzerinden/ Stok Maliyet Tutarı Üzerinden" filtresi nasıl çalışır?

# Hesaplama: Stok Miktarı Üzerinden:

# Hesaplama: Stok Miktarı Üzerinden:

Dönem içinde satılan malın miktarı

Stok Devir Hızı= ---------------------------------------------------------------------------------------

(Dönem başı stok miktarı+Dönem sonu stok miktarı)/2

Ortalama Stokta Kalma Süresi= Gün/ Stok Devir Hızı

# Hesaplama: Stok Maliyet Tutarı Üzerinden

Dönem içinde satılan malın maliyeti

Stok Devir Hızı= -------------------------------------------------------------------

(Dönem başı stok tutarı+Dönem sonu stok tutarı)/2

Ortalama Stokta Kalma Süresi= Gün/ Stok Devir Hızı

Gün: İşlem yapılan mali dönem başlangıç ve bitiş tarihi arasındaki gün farkıdır. Mali dönem tarih aralığı: 01.01.2023-31.12.2023 ise iki tarih arasındaki gün sayısı alınır.

Dönem içinde satılan malın maliyet: Özet maliyet analizi raporunun ilgili stok için hesaplama yapılacak dönem içeresindeki satış maliyetine eşit olmalıdır.

Dönem başı stok: Mali yıl ile başlıyor ise devir fişindeki değeri, ara tarihte başlıyorsa o tarihe kadarki eldeki stok tutarıdır.

Dönem sonu stok tutarı: Hesaplama bitiş dönemine denk gelen ilgili stokun envanter tutarıdır.

# Malzeme yönetimi parametrelerinde yer alan Fiyat Endeksi Atama Türü "Hareket Tarihine Göre" nasıl çalışır?

Hareket Tarihine Göre; stok giriş hareketlerine (üretim/hızlı üretim ile bağlantılı girişler hariç) hareket gördükleri aya ait Yİ-ÜFE endeksi atanır.

Çıkış hareketlerine de kullanılan maliyet yöntemine göre örneğin eldekilerin ortalaması kullanıldığında eldekilerin ortalamasına göre çıkış hareketlerine endeks atanmaktadır.

Stok hareketlerine endeks atama işlemi; maliyetlendirme servisi ve maliyet üzerinden fiyatlandırma (cost) işlemi ile yapılır. (LG\_FFF\_DD\_STLINE tablosunda INFIDX kolonuna değer atanır)

İleri seviye üretim kullanımında üretim emrine bağlı üretimden giriş fişlerine gerçekleşen üretim emri maliyeti hesaplama ile endeks ataması işlemi yapılır.

Not: Endeks değeri, Genel Muhasebe parametrelerinden yer alan "Enflasyon Muhasebesi İşlemlerinde Kullanılacak Endeks: Yurt İçi Üretici Fiyat Endeksi" parametresine göre atanır.

# 2023 yılı malzeme devir fişinde endeks gelmiyor.

Maliyetlendirme servisi ve maliyet üzerinden fiyatlandırma (cost) işlemi ile malzeme devir fişi satırlarına endeks atanmamaktadır, tutar birden fazla harekete ait olduğundan. Kullanıcı tarafından giriş yapılır. Sonraki yıl açılış fişinde endeks gelir.

#### Malzeme için dönem kapama varsa dönem kapama öncesi tarihe endeks atanır mı?

Dönem kapama geri alınarak maliyetlendirme servisi ile endeks ataması yapılır.

Not: İşlem öncesi yedek alınmalıdır.

#### Malzemeler için enflasyon farkları hangi raporlarda izlenebilir?

Malzeme hareketlerine endeks atandıktan sonra, bu endekse göre düzeltilmiş maliyetleri listeleyebilmek amacıyla Ayrıntılı Maliyet Analizi, Özet Maliyet Analizi ve Envanter Raporları kullanılır.

Rapor tasarımlarında alan listesine …….(Düzeltilmiş) olarak yeni alanlar eklenmiş olup tasarıma taşınarak düzeltilen tutarlar görülür.

Not: Özet ve ayrıntılı maliyet analizi raporlarında "Düzeltme tarihi" filtresinde verilen tarih dikkate alınır.

Envanter raporunda ise Düzeltme tarihi olarak, "Son Envanter Tarihi" filtresinde verilen tarih dikkate alınır.

#### Sabit kıymetler için duran varlıklar enflasyon düzeltme fark mahsuplaştırması nasıl yapılır?

Duran varlıklar için enflasyon düzeltme farklarının belirtilecek enflasyon fark hesapları altında mahsuplaştırıldığı seçenektir. Fark mahsuplaştırması için;

1-Sabit kıymetler için amortisman tablosu hesaplanmış olmalı. Örneğin sabit kıymet için Kasım-2023 amortisman hesaplaması yapılır ve muhasebeleştirilir. Ya da M işareti atanır.

Aralık 2023 amortisman hesaplaması yapılarak kaydedilir.

2-Sabit kıymet amortisman tablosunda muhasebe kodları geliyor olmalı.

3-Muhasebe hesap kartlarında Enflasyon Farkı Hesabı tanımlanmalı.

4-Duran Varlıklar Yönetimi/ İşlemler menüsünde yer alan Duran Varlıklar Enf.Düz.Fark Mahsuplaştırması işlemi çalıştırılır.

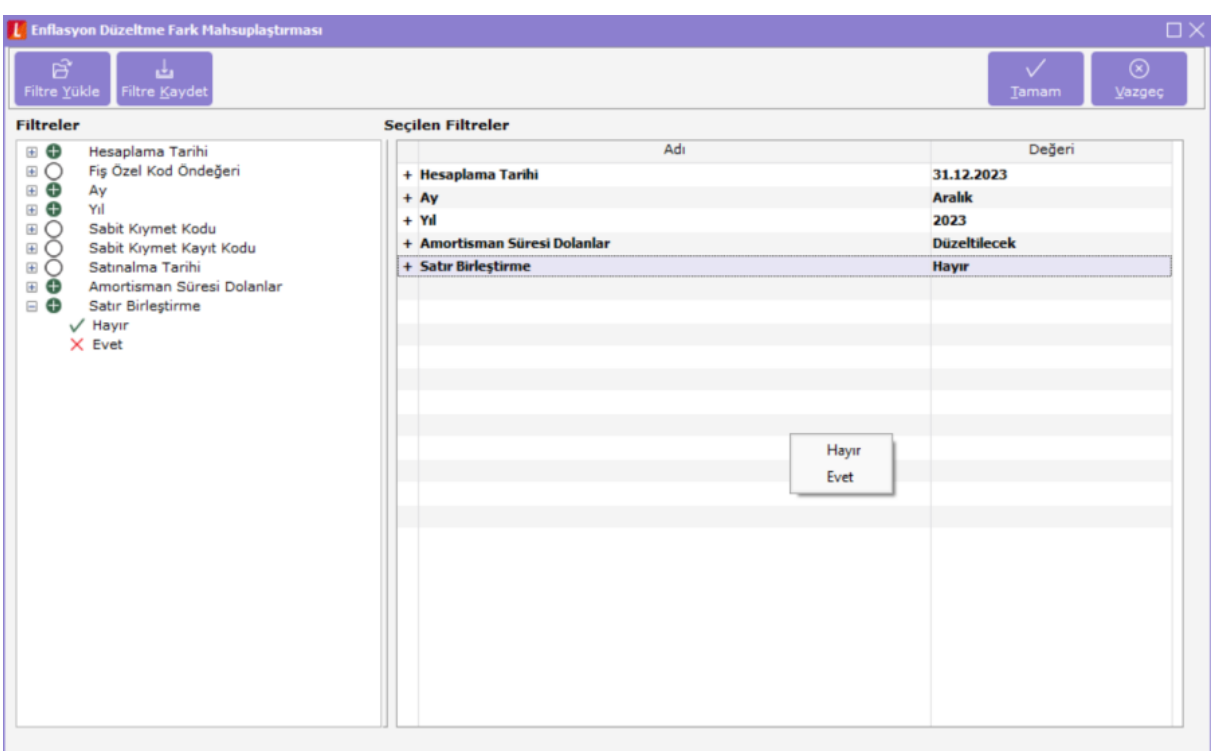

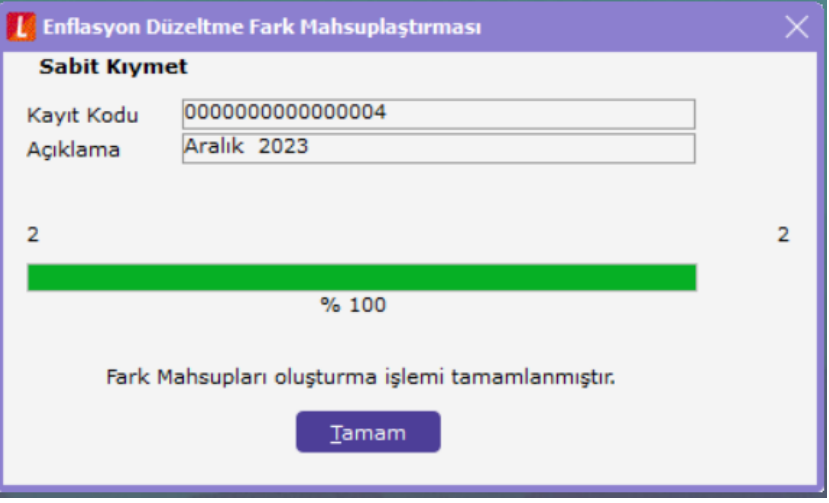

İşlem sonrasında muhasebe fişlerine mahsup fişi eklenir.

# Duran varlıklar için oluşan fark mahsup fişinde hangi tutarın hangi sabit kıymete ait olduğu bilgisi görülemiyor?

2.90.00.01 sürüm ile birlikte Enflasyon Düzeltme Fark Mahsuplaştırması işlem filtre seçeneklerine "Satır Birleştirme: Evet/ Hayır" seçeneği eklenmiştir.

Satır Birleştirme: Hayır seçildiğinde satır birleştirme yapılmadan satır açıklama kolonuna sabit kıymet kodu ve kayıt kodu getirilerek muhasebeleştirme yapılmaktadır.

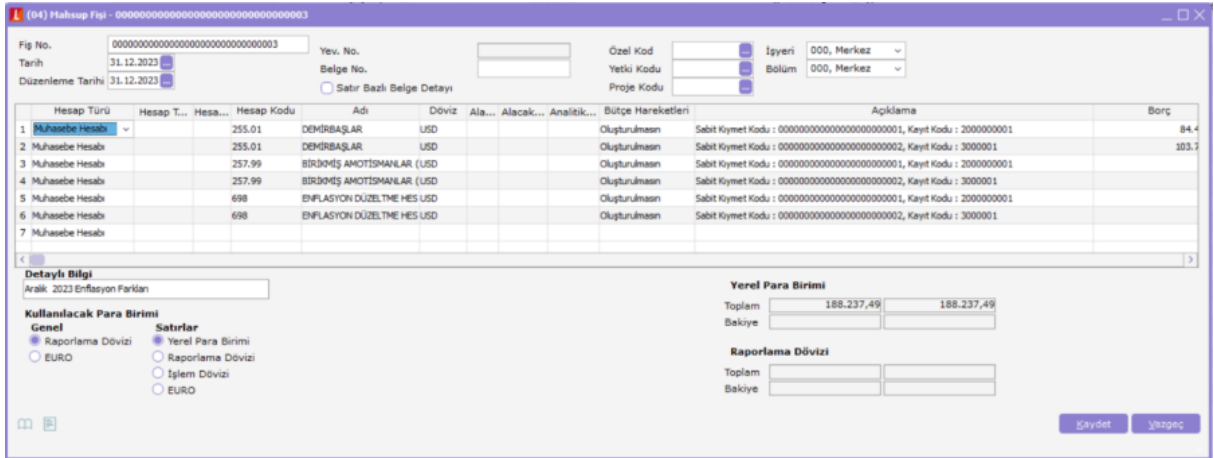

Duran Varlıklar Yönetimi/ İşlemler menüsünde yer alan Duran Varlıklar Enf.Düz.Fark Mahsuplaştırması çalıştırıldığında sabit kıymet nasıl etkilenir?

"Sabit kıymetler için duran varlıklar enflasyon düzeltme fark mahsuplaştırması nasıl yapılır?" işlem adımları ile 2023 yılı sonunda sabit kıymetlere enflasyon muhasebesi hesaplaması yapıldıktan sonra tüm varlıklar için düzeltme yapılan tarihin endeksi okunarak katsayı hesaplanır. Sabit kıymet amortisman tablosunda güncelleme işlemi yapılır.

Düzeltme katsayısı hesaplanırken kullanılacak endeks 2 şekilde belirlenir.

1-) Sabit kıymetlerde yeniden değerleme yapılmamış ise; Düzeltme işleminde satınalma tarihindeki endeks değeri dikkate alınır. Ve maliyet bedeli üzerinden hesaplama yapılır.

Örnek:

Sabit kıymet satınalma tarihi: 17.02.2022

Sabit kıymet değeri (D.S.) = 60.000,00

Değerleme endeksi: (Değerleme tarihi 31.12.2023 Yİ-ÜFE endeksi)/ (Sabit kıymet satınalma tarihi Yİ-ÜFE endeksi)

=2.915,02/1.210,6 (Şubat-2022 Yİ-ÜFE endeksi)

=2,40791 bulunur.

Dönemsel enflasyon düzeltmesi: (Sabit kıymet değeri (D.S.) \*2,40791) - Sabit kıymet değeri (D.S.) =(60.000,00 \*2,40791) - 60.000,00

 $=144.474,60 - 60.000,00 = 84.474,60$ 

Dönemsel birikmiş amortisman düzeltmesi= (Toplam birikmiş amortisman \*2,40791) - Toplam birikmiş amortisman

# =(24.000\*2,40791) - 24.000,00

#### =57.789,84\*24.000,00= 33.789,84

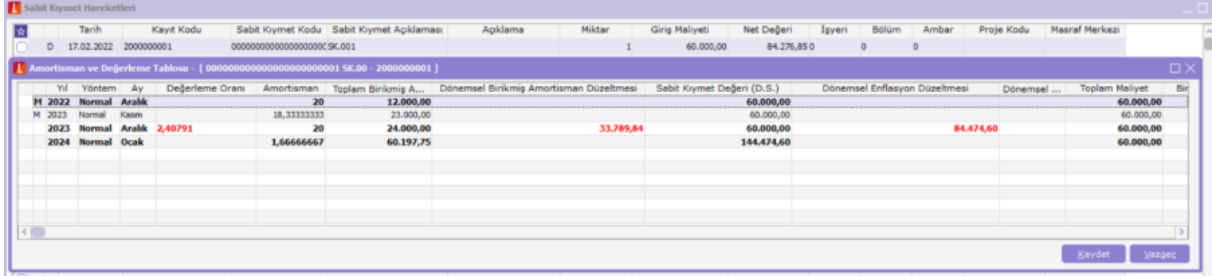

2-) Sabit kıymetlerde yeniden değerleme yapılmış ise; Değerleme yapılan tarihin endeks değeri dikkate alınır. Değerleme sonrası oluşan sabit kıymet değeri (D.S.) bedeli üzerinden hesaplama yapılır. Yeniden değerleme sonrası hesaplanan S.K.D. (D.S.) tutarı ile düzeltme hesaplaması sonucu bulunan rakam çıkarılarak enflasyon düzeltme tutarı bulunur.

Örnek:

Sabit kıymet satınalma tarihi: 28.01.2020

Sabit kıymet değeri (D.S.) = 300.000,00

Sabit kıymet değerleme tarihi: 31.12.2021

Değerleme endeksi: (Değerleme tarihi 31.12.2023 Yİ-ÜFE endeksi)/ (Sabit kıymet yeniden değerleme tarihi Yİ-ÜFE endeksi)

=2.915,02/ 1.022,25 (Aralık-2021 Yİ-ÜFE endeksi)

 $= 2,85157$  bulunur.

Dönemsel enflasyon düzeltmesi: (Sabit kıymet değeri (D.S.) \*2,85157) - Sabit kıymet değeri (D.S.) = (300.000,00\*2,85157) - 300.000,00

 $=855.471,00 - 300.000,00 = 555.471,00$ 

Dönemsel birikmiş amortisman düzeltmesi= (Toplam birikmiş amortisman\*2,85157) - Toplam birikmiş amortisman

 $=(60.000,00*2,85157) - 60.000,00$ 

 $= 171.094, 20 - 60.000, 00 = 111.094, 20$ 

Aradaki fark= 555.471,00 - 111.094,20= 444.376,80 Enflasyon düzeltme hesabına aktarılır.

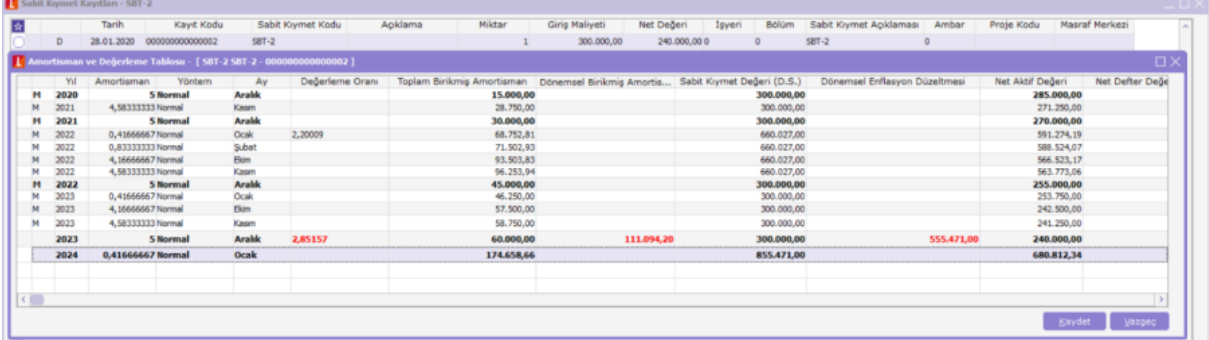

Devam eden ay hesaplamasında maliyet farkı= Sabit Kıymet D.S. ye eklenir. Birikmiş amortisman düzeltme farkı= Birikmiş Amortisman D.S. ye eklenir. Düzeltilen tutarlar üzerinden dönemsel amortisman hesaplamaları yapılır.

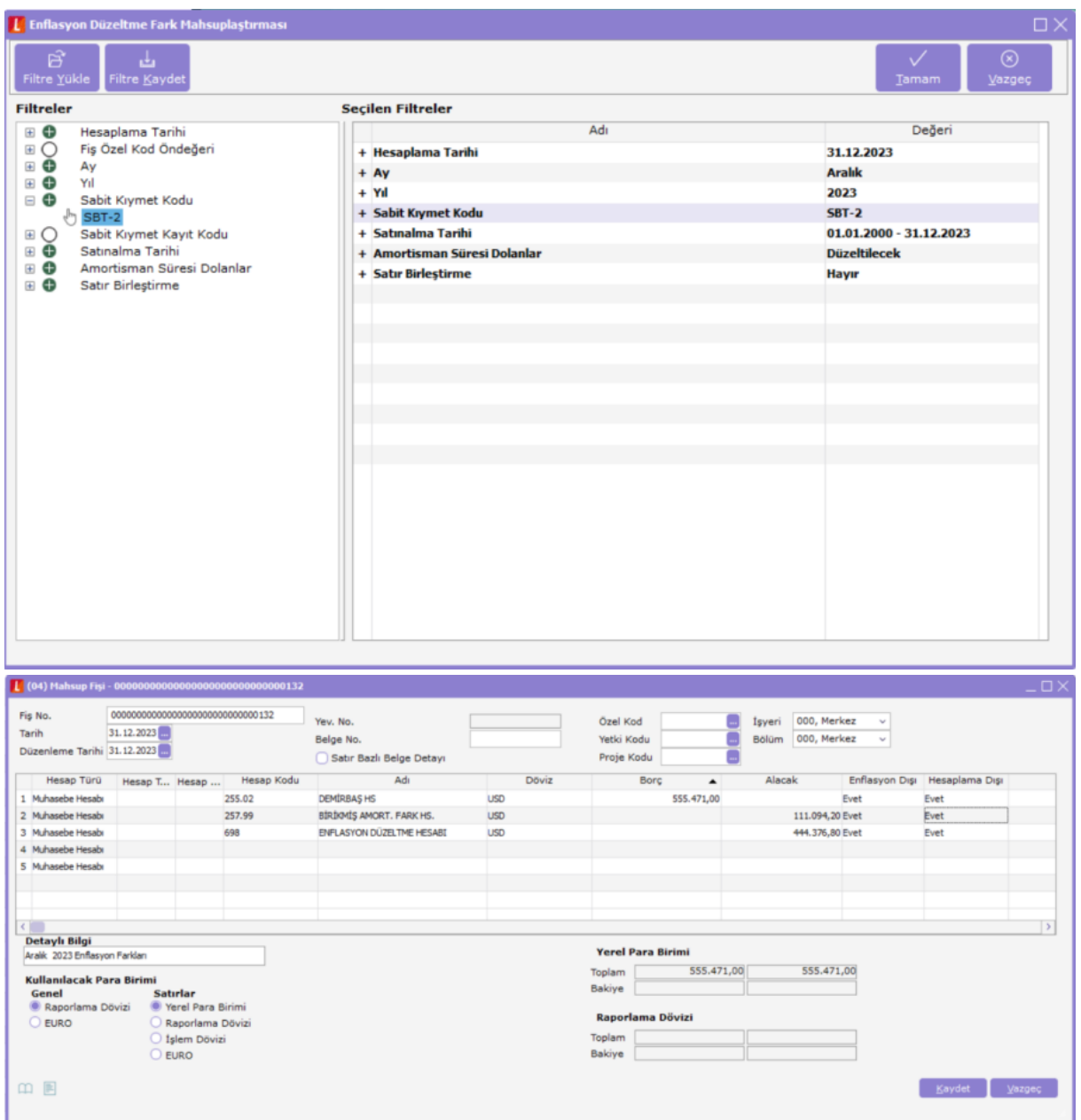

Not: Muhasebe hesapları örnek olarak kullanılmıştır.

# Sabit kıymetler için duran varlıklar enflasyon düzeltme fark mahsuplaştırması yapıldı. Tekrar yapılabilir mi?

Duran Varlıklar Enf.Düz.Fark Mahsuplaştırılması ile muhasebe fişlerinde oluşturulan enflasyon fark mahsup fişi silinerek yeniden Duran Varlıklar Enf.Düz.Fark Mahsuplaştırılması çalıştırılabilir.

# Duran Varlıklar Enf.Düz.Fark Mahsuplaştırılması çalıştırılıyor fakat "Fark mahsupları oluşturma işlemi yapılamamıştır" mesajı alınıyor. Ne yapılmalıdır?

Sabit kıymet kaydı amortisman tablosunda F9 muhasebe kodları gelmeli.Satınalma muhasebe kodu tanımlı olmalıdır. İlgili muhasebe hesapları için hesap kartında Enflasyon Fark Hesabı tanımlanmış olmalıdır.

Sabit kıymet kaydı için Aralık-2023 öncesi amortisman hesaplaması yapılmış ve muhasebeleştirilmiş ya da M işareti atanmış olmalıdır.

Aralık-2023 içinde amortisman hesaplanmalıdır.

Daha önce hesaplanmış Duran Varlıklar Enf.Düz.Fark mahsubu varsa ilgili mahsup fişi silinmelidir.

Duran Varlıklar Enf.Düz.Fark Mahsuplaştırılması çalıştırılmalıdır.

# Başka üründe ya da excel de takip edilen ve yeniden değerlemesi yapılan sabit kıymetlerin, Logo GO/Tiger ürününde enflasyon düzeltme işlemi yapılabilir mi?

Evet yapılabilir. Sabit kıymet değerleme işlemleri ürün dışında hesaplanarak, enflasyon düzeltme öncesi sabit kıymetler ürüne aktarılmış olabilir.

1-Sabit kıymet kaydında sabit kıymetin satınalma ve aktife giriş tarihi girilir. Amortisman başlangıç tarihine ise Programda amortisman hesaplanmaya başlanan tarih girilir.

2-Sabit kıymet kaydında F9 geçmiş dönem bilgileri penceresinde sabit kıymet kaydında Programda amortisman hesaplanmaya başlanacak tarihe kadar olan ayrılmış amortisman toplamı ve yeniden değerleme tutarı girilir.

3-Düzeltme katsayısının hesaplamasında değerleme tarihinin okunması için LG\_FFF\_FAYEAR tablosunda ilk hesaplama yapılan satırda REVCALCTYPE=99 REVPRICEIDXDATE='2021-12-31'(YIL-AY-GUN) olarak güncellenmelidir.

Sonra Duran Varlıklar Enf.Düz.Fark Mahsuplaştırılması çalıştırılır.

REVPRICEIDXDATE: Yeniden değerleme yapılan tarih bilgisidir. Örnekte '2021-12-31' verilmiştir.

### Duran varlıklar için enflasyon düzeltmesi ve yeniden değerleme birlikte yapılabilir mi?

Enflasyon düzeltmesi ile yeniden değerleme işlemi aynı anda yapılamaz.

Duran varlık yönetimi parametrelerinde "Enflasyon Muhasebesi Uygulanacak" parametresi bulunmaktadır ve duran varlıklara enflasyon muhasebesinin uygulanabilmesi için Evet seçili olmalıdır.

Parametre değeri Hayır seçilirse enflasyon düzeltmesi yapılmaz, yeniden değerleme hesaplaması yapılır.

#### Enflasyon muhasebesi hesap planında yer alan hangi hesaplar için uygulanır?

Muhasebe hesap planında tipi parasal olmayan borç ve parasal olmayan alacak hesapları için uygulanır.

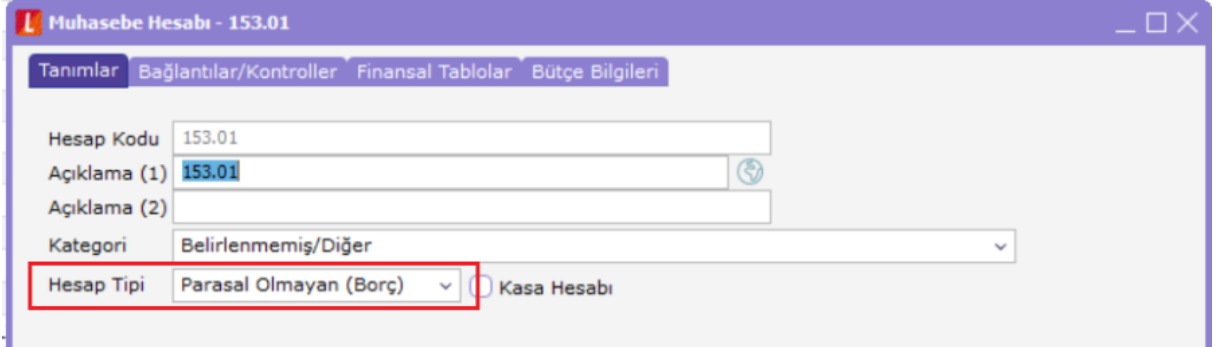

#### Muhasebe hesap planında yer alan hesap türü seçimi enflasyon muhasebesi işlemleri için dikkate alınır mı?

Hesap türü seçeneği ile ilgili muhasebe hesabına muhasebe fişleri ile borç-alacak kaydı yapılıp yapılmayacağı belirlenir.

# Muhasebe hesaplarında parasal olmayan (borç) ve parasal olmayan (alacak) hesapları için giriş/çıkış hareketi nasıl tespit edilir?

Hesap tipi "Parasal Olmayan (Borç)" olanlar için giriş hareketleri, ilgili hesaba borç yazan hareketler, çıkış ise alacak yazan hareketlerdir.

Benzer şekilde hesap tipi "Parasal Olmayan (Alacak)" olanlar için giriş hareketleri, ilgili hesaba alacak yazan hareketler, çıkış ise borç yazan hareketlerdir.

# Muhasebe fişlerine endeks atama işlemi nasıl yapılır?

Genel muhasebe/ İşlemler menüsü altında yer alan; -Giriş/çıkış hareketleri ilişkilendirme -Fiyat endeksi atama İşlemleri ile yapılır.

Detay bilgi için [docs.logo.com.tr](https://docs.logo.com.tr/display/T3ENTKD/Enflasyon+Muhasebesi) adresinde yer alan GO/Tiger Kullanıcı Dokümanları/ Enflasyon Muhasebesi altında yer alan dokümanlar incelenebilir.

# Giriş/çıkış işlemi neden yapılır?

Giriş Çıkış Hareketleri İlişkilendirme işleminin amacı, Parasal Olmayan Muhasebe Hesaplarının Muhasebe Çıkış Hareketlerini FIFO mantığına göre Muhasebe Giriş hareketleri ile ilişkilendirmektir.

Böylelikle herhangi bir parasal olmayan değer çıkışının hangi dönemdeki girişten kaynakladığı tahmininde bulunulmaktadır. (Tutar eşleştirme)

# Muhasebe fişlerine endeks nasıl atanır?

Örnek 259 hesap parasal olmayan(borç) tipinde bir hesap olup 259.01 Verilen avanslar hesabı olarak tanımlandı. 21.02.2023 tarihinde 100.000,00 TL avans verildi. Borç kaydı yapıldı. 29.03.2023 tarihinde 150.000,00 TL avans verildi. Borç kaydı yapıldı. 30.05.2023 tarihinde 90.000,00 TL alacak kaydı kaydı yapıldı. 21.06.2023 tarihinde 23.000,00 TL alacak kaydı kaydı yapıldı.

Muhasebe hareketlerine endeks atanması için Muhasebe/İşlemler altında;

1-Giriş/Çıkış Hareketleri İlişkilendirme işlemi; Tarih Aralığı: Ocak-Aralık 2023 yılı için çalıştırılır. İstenirse Muhasebe hesap kodu/aralığı tanımlanabilir. Tanımlama yapılmazsa tüm hesaplar için ilişkilendirme işlemi yapılır. 2-Fiyat Endeksi Atama işlemi İşlem grupları: Muhasebe İşlemleri (Girişler) Muhasebe İşlemleri (Çıkışlar)

Sadece giriş ve çıkış hareketi olduğundan seçilmiştir. Varsa karşı hesaplar ve yansıtma hesapları seçenekleri işaretlenir.

Tarih Aralığı: Ocak-Aralık 2023 yılı için çalıştırılır.

İstenirse Muhasebe hesap kodu/aralığı tanımlanabilir. Tanımlama yapılmazsa tüm hesaplar için ilişkilendirme işlemi yapılır.

Not: Sabit kıymet hesapları için endeks atama çalıştırılmamalı. Fark mahsubu tablolardan oluşturulduğu için.

Aşağıdaki şekilde FIFO mantığına göre giriş-çıkış ilişkilendirmesi yapılarak endeks atanır.

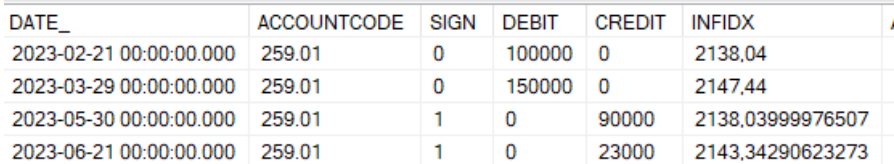

Giriş hareketlerine endeks ataması: Ait olduğu yıl/aya ait Yİ-ÜFE endeksi atanır. 2023 yılı Yİ-ÜFE değerleri aşağıdaki gibidir.

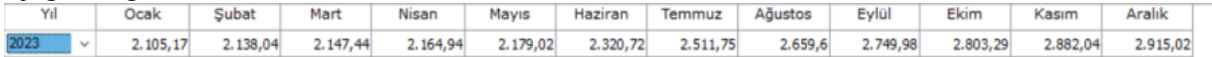

100.000,00 : Borç kaydı olup giriş hareketidir. 21.02.2023 tarihi için Şubat-2023 Yİ-ÜFE endeksi atanır. 150.000,00 : Borç kaydı olup giriş hareketidir. 29.03.2023 tarihi için Mart-2023 Yİ-ÜFE endeksi atanır. 90.000,00 : Alacak kaydı olup çıkış hareketidir. Çıkış hareketlerine fiyat endeksi atanırken ise FIFO mantığına göre ilişkili olduğu giriş hareketlerinin endekslerinin ağırlıklı ortalaması alınır.

21.02.2023 tarihli 100.000,00 TL lık tek giriş hareketi ile ilişkilendirildiğinden ona ait endeks atanır. 23.000,00 : Alacak kaydı olup çıkış hareketidir. FIFO mantığına göre 21.02.2023 tarihli borç hareketinden kalan 10.000,00 TL ve 29.03.2023 tarihli 150.000,00 TL lık giriş hareketleri ile ilişkilendirilir. Endeks atanır.

Endeks hesaplaması:

1/F.E için FE kısmının hesaplanması:

= ((1/(Şubat 2023 Yİ-ÜFE))\*10000) + ((1/(Mart 2023 Yİ-ÜFE))\*13000) / (10000 + 13000 )  $=$ ((1/ 2138,04)\*10000) + ((1/2147,44)\*13000) / 23000  $= 10,73090075/23000 = 0,000466561$  $1/FE = 1/0,000466561 = 2143,342$  seklinde endeks hesaplanır ve 21.06.2023 tarihli çıkış hareketine atanır.

# Endeks atanması sonrası muhasebe fark mahsubu nasıl eklenir?

Genel Muhasebe/İşlemler altında Enflasyon Farklarını Mahsuplaştır işlemi ile muhasebe hesaplarındaki enflasyon farkları için mahsup fişi oluşturulur.

Mahsup fişinin oluşturulması için;

- Hesap planında parasal- parasal olmayan borç ve alacak tipinin belirlenmiş,
- İlgili parasal olmayan(borç) ve parasal olmayan (alacak) hesap kartlarında Enflasyon Fark Hesabı tanımlanmış olmalıdır. Enflasyon Fark Hesabı, muhasebe hesap kartı içinde Bağlantılar/Kontroller sekmesinde yer alır.

Örnekte 259.01 hesap için enflasyon fark hesabı 259.99 olarak tanımlanmıştır.

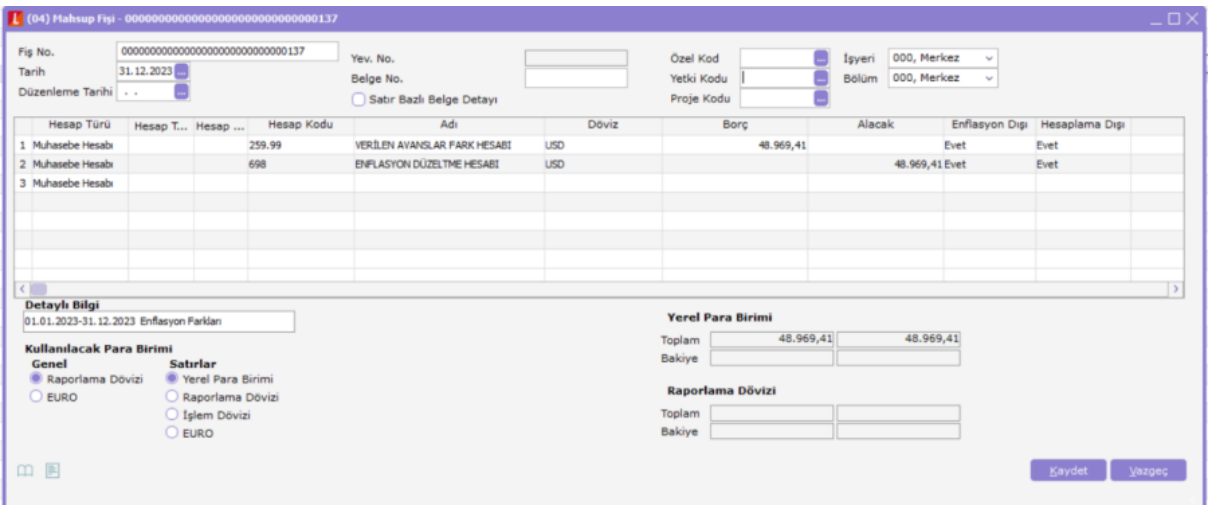

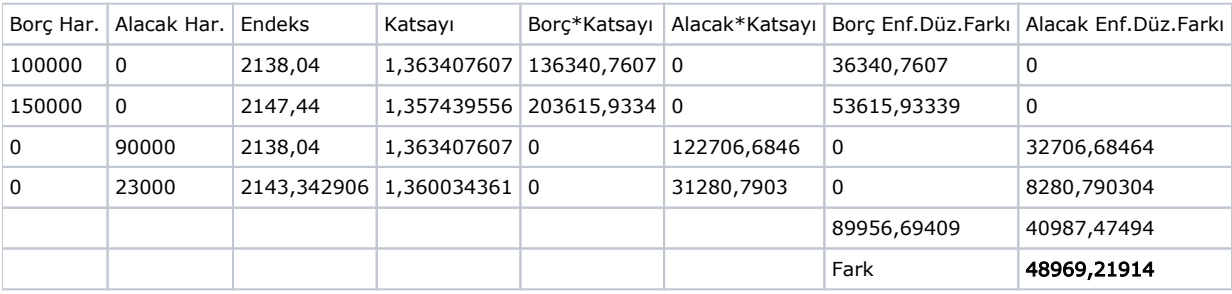

# Oluşan fark mahsubu Envanter Defterine nasıl yansır?

Oluşan fark mahsubu tutarı envanter defterine aşağıdaki şekilde yansıdığı görülür.

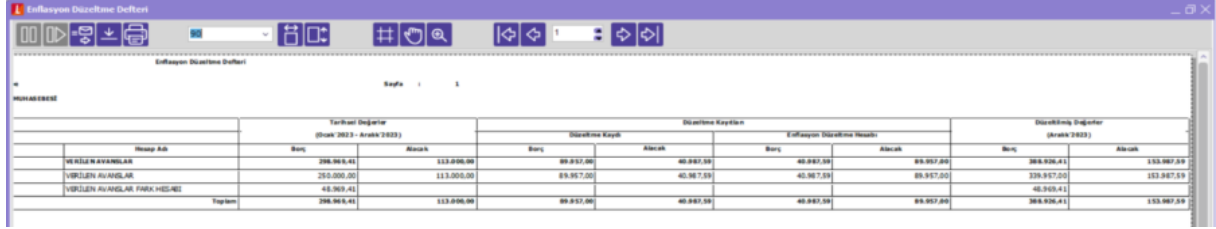

#### Muhasebe fişlerinde yer alan Enflasyon Muhasebe Fişi nasıl kullanılır?

Muhasebe fiş türlerinde, hesap toplamlarını etkileyen , enflasyon muhasebesi tarafından dikkate alınan "Enflasyon Muhasebesi" isimli fiş türü bulunur. Enflasyon muhasebesi fişi, açılış fişi gibi borç alacak eşitliğine bakılmadan kayıt yapılabilmektedir. Enflasyon muhasebesi fişinde "Hesap Dışı" parametresi tüm satırlar için öndeğer "Evet"dir.

Kullanıcı kendi hesapladığı fark tutarını Programda giriş yapmak isterse Enflasyon Muhasebe Fişi türü kullanılır.

Bunun için ilgili muhasebe hesabının fiş satırlarında enflasyon dışı kolonu evet seçilir.

Bu durumda Giriş/Çıkış Hareketleri İlişkilendirme İşlemi ve Fiyat Endeksi Atama İşleminde bu satırlar için işlem yapılmaz.

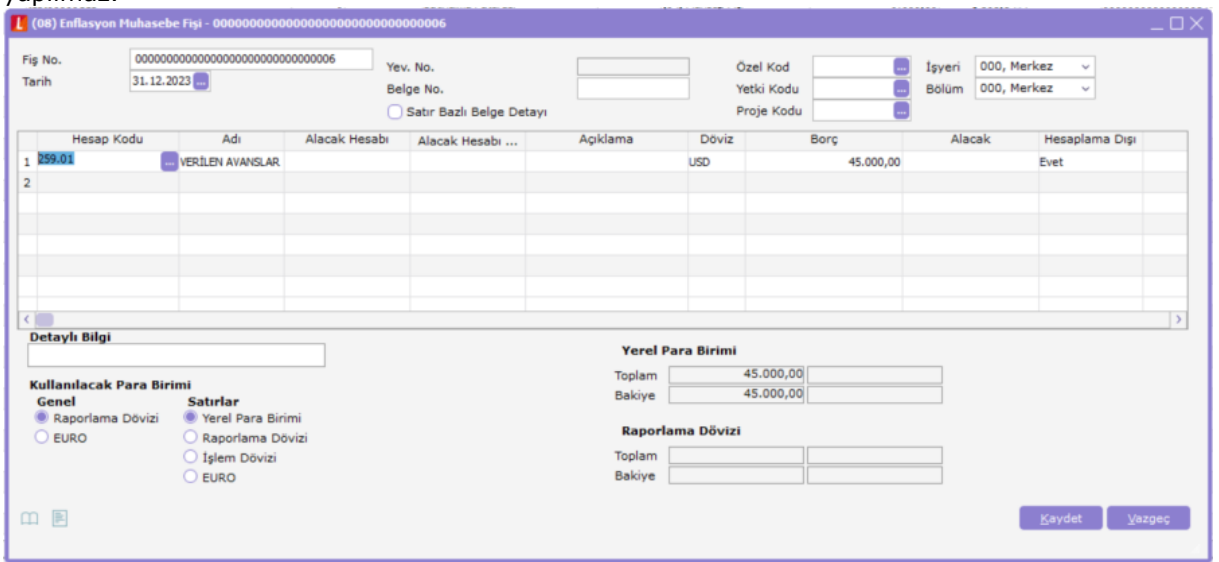

Enflasyon Farklarını Mahsuplaştırma işlemi çalıştırıldığında aşağıdaki şekilde fark mahsubu oluşur.

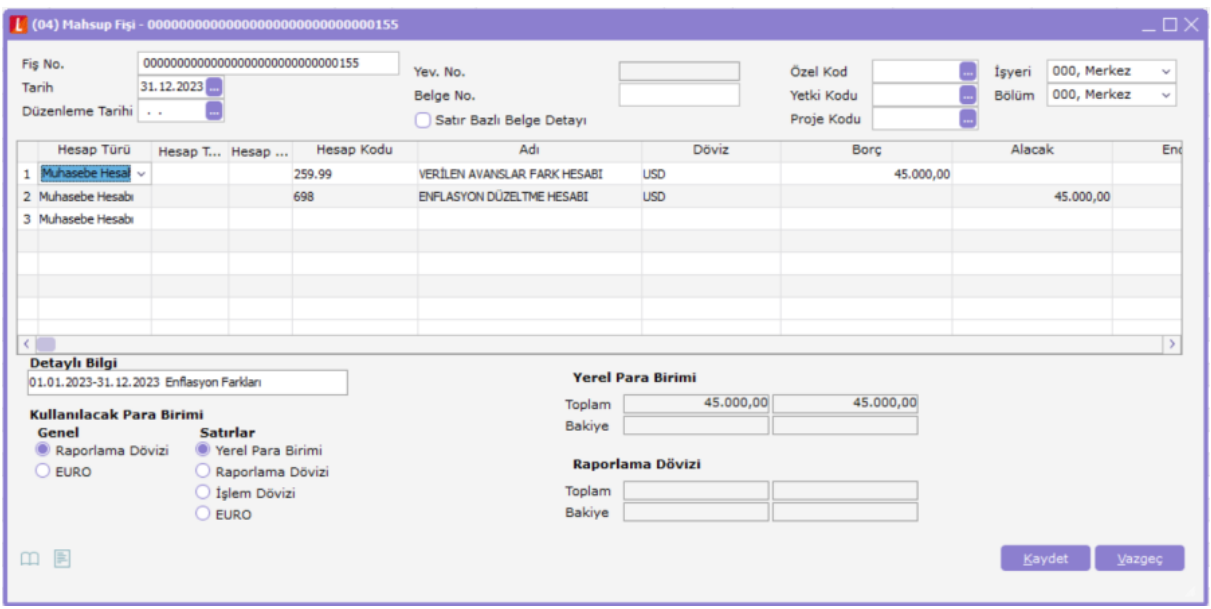

# Muhasebe açılış fişinde Geçmiş Dönem Hareketleri nasıl kullanılır?

Açılış fişinde F9 Geçmiş dönem hareketleri penceresi ile muhasebe hesabına ait bakiye farklı dönemlerden geliyorsa tarih ve borç-alacak tutarının girişi sağlanır. Sistem işletmeninde tanımlı Yİ-ÜFE değerlerine göre endeks ataması yapılır.

2.91 sürüm ile satırda Geçmiş Dönem Tarihi bilgisinin listelenmesi sağlanmıştır.

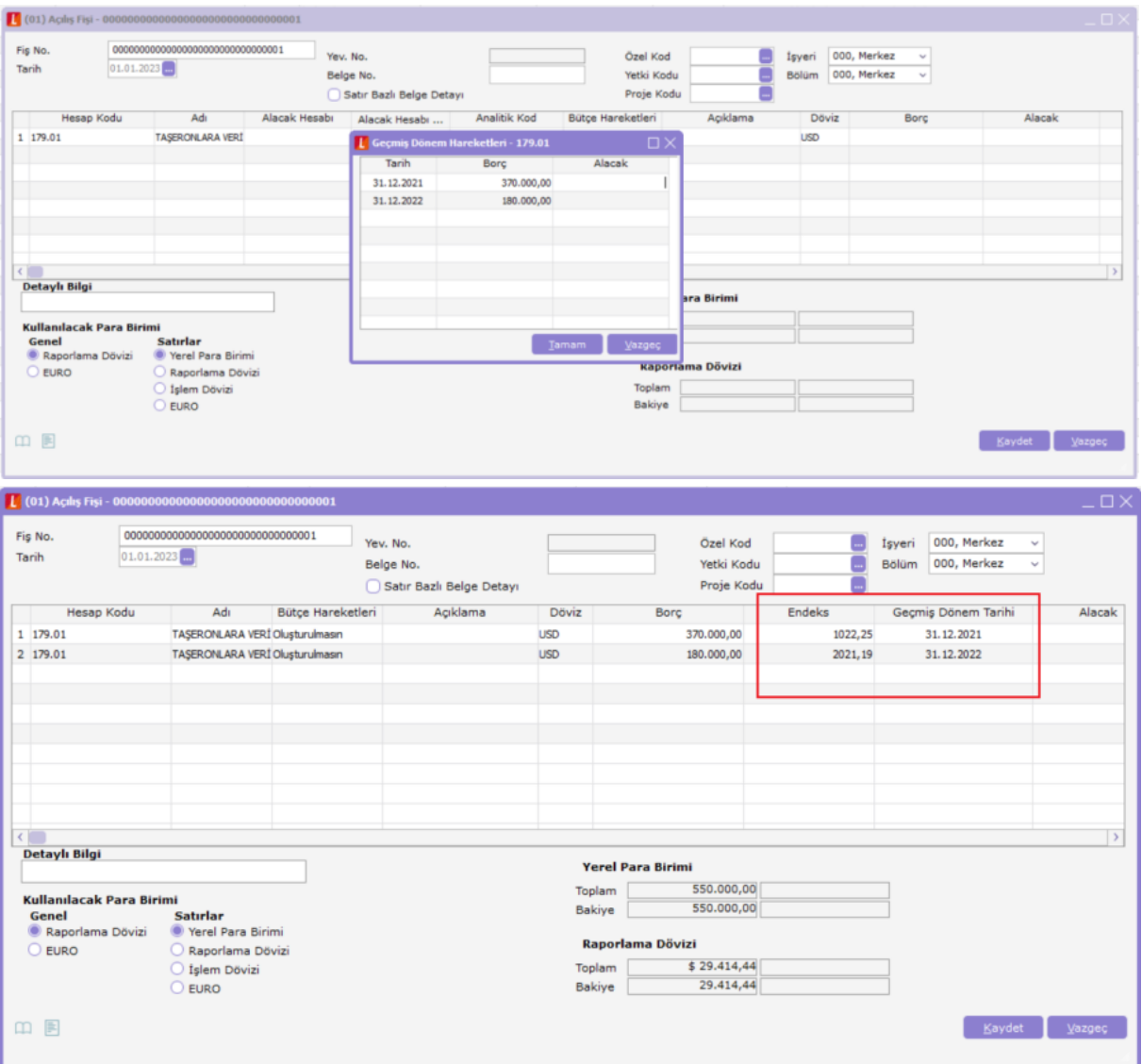

179.01 hesap örnek olarak kullanılmıştır.

# 2024 dönemine devir yapıldığında muhasebe açılış fişinde endeks gelir mi?

Devir işlemiyle oluşan açılış fişinde, ilgili hareketlerin fiyat endeksi hesaplanarak otomatik olarak gelir, 2023 yılı enflasyon muhasebesi işlemleri yapıldı ise. Hesaplanan endeks kullanıcı tarafından değiştirilebilir. Ayrıca kullanıcı tarafından eklenen fiş ve hareketler için de endeks girişi yapılır.

# Enflasyon farkları tek bir muhasebe hesabında izlenebilir mi?

Maliyet ve enflasyondan kaynaklanan farkların takip edilebilmesi için ilgili muhasebe hesaplarının altına alt hesap açılması ve fark mahsuplarının o alt hesaplarda takip edilmesi önerilir.

# Enflasyon muhasebe kapsamında e-Defter verilmiş açılış fişinde endeks girişi yapılabilir mi?

e-Defter verilmiş aya ait açılış fişinde bir defalık data üzerinden giriş yapılması önerilir.

Not: [docs.logo.com.tr](https://docs.logo.com.tr/public/dashboard) adresinde GO/Tiger ürün grupları için Kullanıcı Dokümanları altında yer alan Enflasyon Muhasebesi Dokümanları incelenebilir.